# **eduroam**

eduroam é uma rede sem fio oriunda de um acordo entre diversas universidades funcionando, inclusive, em diversas instituições fora do Brasil.

## **Configuração**

Para configurá-la, antes de tudo, garanta que sua senha única está funcionando em <https://uspdigital.usp.br/wsusuario/>.

#### **Manual**

Se você quiser configurar a rede manualmente:

- 1. Identidade: (número USP)@usp.br
- 2. Senha: (senha do Júpiter/Janus)

No Android e no Linux:

- 1. EAP: TTLS
- 2. Fase2: MSCHAPv2

#### **Automática**

Basta baixar o configurador em um dos links abaixo. É possível acessá-los a partir da rede USPNet sem autenticação.

- <http://eduroam.usp.br/como-usar/cliente-android/>
- <http://eduroam.usp.br/como-usar/cliente-linux/> No Arch: instalar o netctl-eduroam;
- <http://eduroam.usp.br/como-usar/cliente-ios/>
- <http://eduroam.usp.br/como-usar/cliente-mac/>
- <http://eduroam.usp.br/como-usar/cliente-windows/>(sugerimos usar o instalador)

### **Pôster**

eduroam.pdf

From: <https://wiki.ime.usp.br/> - **Wiki da Rede IME**

Permanent link: **<https://wiki.ime.usp.br/eduroam?rev=1478880421>**

Last update: **2019-03-15 10:03**

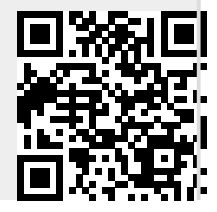

https://wiki.ime.usp.br/ Printed on 2025-05-01 03:01